BizBox dokumentace

## Export a import ceníků

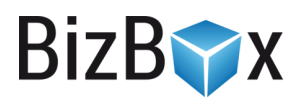

Verze: 28. 4. 2023

Kontaktní e-mail: [podpora@bizbox.cz](mailto:podpora@bizbox.cz)

Web: [www.bizbox.cz](http://www.bizbox.cz/)

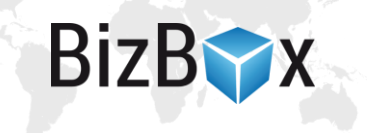

Ceny produktů lze v BizBoxu snadno vyexportovat i naimportovat.

## Export cen

Export cen se provádí v modulu Ceny v aplikaci Ceníky. Zde je k dispozici tlačítko Export - po kliknutí se zobrazí dialog pro nastavení exportu a jeho obsahový filtr.

Rozsah exportu určuje, které produkty budou součástí exportu:

- Všechny = všechny ceníky na vaše, účtu bez omezení.
- Pouze filtrované = v exportu budou zahrnuty pouze, které máte vyfiltrované v aplikaci. Jestliže tedy například chcete upravovat ceníky jen pro určitou měnu, před kliknutím na tlačítko Export si v aplikaci Ceníky vyfiltrujete jen ceníky v dané měně.
- Pouze vybrané = vyexportují se pouze ceníky, které jsou v ceníkové aplikaci žlutě označené (vybrané kliknutím myši, případně i s použitím klávesy CTRL nebo SHIFT).

Následně kliknete na tlačítko Export. Systém váš požadavek zpracuje a po chvíli budete vyzváni k uložení souboru (případně dojde k jeho automatickému stažení a uložení – dle nastavení prohlížeče).

## Import cen

Import cen se rovněž nachází v modulu Ceny v aplikaci Ceníky – tlačítko Import v panelu nástrojů.

Pomocí importu můžete:

- Vložit nové ceny pokud aktuálně nahraný soubor obsahuje ceny produkty, které momentálně nejsou zadány, dojde k jejich přidání.
- Aktualizovat (upravovat) existující ceny upraví se ty ceny, které již v BizBoxu existují a v nahraném souboru jsou změněné.
- Smazat existující ceny smažou se všechny ceny, které nejsou obsažené v aktuálně nahraném importním souboru.

Pokud chcete do systému zadávat nové ceny, nejjednodušším způsobem tvorby importního souboru (excelu) je export nějakého již existujícího ceníku. Tím získáte správně pojmenované sloupce a postačí, když je dle vzoru exportovaného produktu vyplníte.

Názvy jednotlivých sloupců najdete také v [naší online dokumentaci](https://support.bizboxlive.com/manual/prices/pricelists/pricelists-overview/#pricelist-import-columns). U každého sloupce (kromě *code*, kterým se určuje produkt) je potřeba uvádět interní název ceníku, do kterého se má cena importovat.

Pokud chcete nějaké ceny z katalogu smazat, jednoduše si vyexportujete celý katalog a následně z vyexportovaného souboru odstraníte ty ceny, které chcete smazat. Tento soubor poté naimportujete do BizBoxu v režimu Smazat.

Jakmile import spustíte, dojde k naplánování úlohy a jejímu následnému spuštění. Když je import dokončen, objeví se vpravo dole vyskakovací okno. Spolu s tím si můžete zobrazit detaily o průběhu importu – toto je důležité především v případě, že se v importním souboru vyskytly nějaké chyby, které musíte opravit.

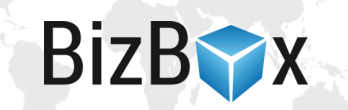

Import cen může nějakou chvíli trvat (v závislosti na objemu importovaných dat) a je potřeba počkat na jeho dokončení, které je indikováno zobrazením zprávy o dokončení importu v pravém dolním rohu.

Průběh importu (případně zobrazení zpráv z importu) můžete sledovat přímo v aplikaci pro naplánované úlohy: kliknete na šipečku vedle vašeho jména vlevo nahoře -> Dávkové úlohy. Otevře se správce dávkového zpracování, kde můžete vidět průběh aktuálního importu (i exportu) a po jeho dokončení jej můžete označit myší a zobrazit si zprávy z průběhu importu. Pokud import skončil s nějakou chybou, můžete si zde vyfiltrovat chybové zprávy. Tyto chyby pak v souboru, který jste importovali, můžete upravit a následně zkusit import znovu.

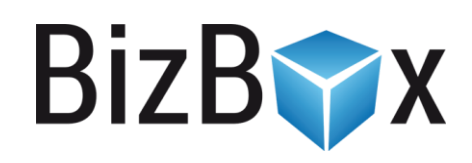

**BizBox, s.r.o.** Roubalova 13 602 00 Brno Česká republika

IČO 293 52 568 DIČ CZ 293 52 568

+420 725 268 999 podpora@bizbox.cz www.bizbox.cz